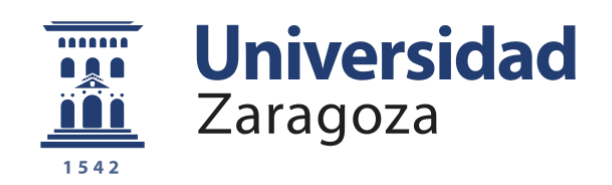

# Trabajo Fin de Grado

# Plataforma virtual para el aprendizaje de tripulantes de carro de combate

Autor

# CAC D. Pablo Morales Arandojo

Director/es

Director académico: Profesor D. Carlos Sánchez Tapia Director militar: Cap. D. Rogelio Gadeo de Toro

Centro Universitario de la Defensa-Academia General Militar 2020

# Índice

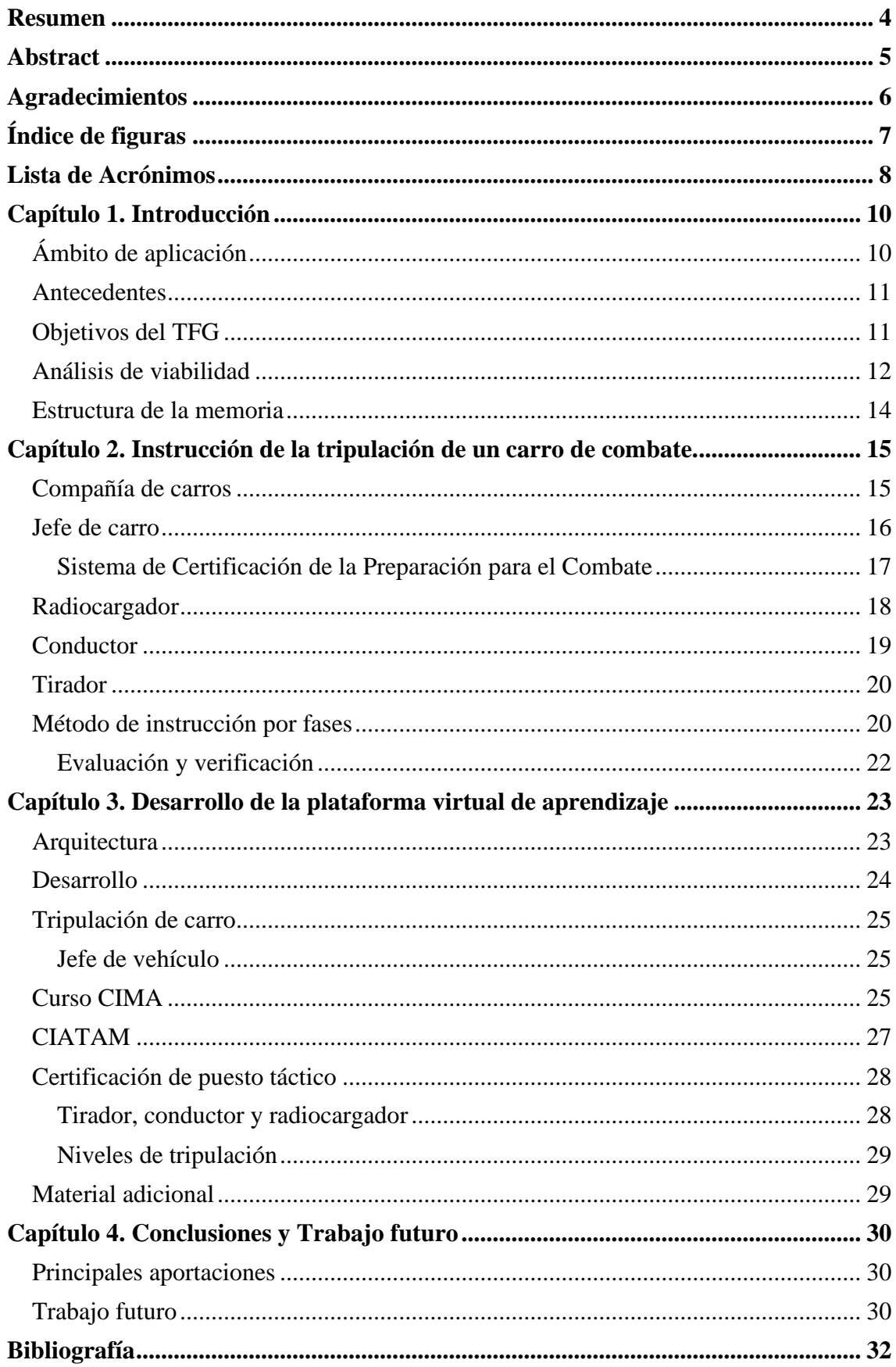

# <span id="page-3-0"></span>**Resumen**

En las dos últimas décadas, la acelerada evolución de las tecnologías de la comunicación y de la información y, en especial, el desarrollo del ciberespacio, así como la facilidad de acceso a su contenido, han propiciado la aparición e implementación en el Ejército de Tierra (ET) de nuevos métodos de enseñanza, aprendizaje, perfeccionamiento y evaluación y certificación de sus componentes que han servido de gran apoyo tanto al mando, en el ámbito de la instrucción y el adiestramiento (I/A); como a los centros docentes militares (CDM), en el ámbito de formación de los componentes de las escalas de Tropa, Suboficiales y Oficiales. Estos nuevos métodos de enseñanza, basado en plataformas virtuales de aprendizaje, *Learning Management Systems* (LMS) en inglés, han facilitado a sus usuarios la adquisición y/o actualización de conocimientos a distancia (Fernández-Pampillón, 2009). Gracias a ellas, sin ir más lejos, los Caballeros y Damas Cadetes que conformaban la Academia General Militar (AGM) durante el pasado curso 2019-2020 pudieron continuar con su formación como futuros Oficiales del ET y la Guardia Civil a pesar del confinamiento derivado de la pandemia causada por la *Coronavirus Disease 2019* (COVID-19).

Por ello, en el presente trabajo de fin de grado (TFG) pretendo realizar una aportación de interés en la formación de los militares que formen parte de las Unidades Acorazadas del ET, en especial para los tripulantes de carro de combate (CC) Leopardo 2E, creando para ello un LMS donde puedan acceder a toda aquella documentación que necesiten en lo referente a su carrera militar como "carristas".

Dicha plataforma contendrá información acerca de los diferentes cursos de formación que se pueden y/o deben realizar en cada uno de los puestos tácticos de la tripulación, así como los niveles de certificación a los que los tripulantes pueden optar, sus características y requisitos. Además, contendrá otros recursos digitales que podrán consultar para perfeccionar sus conocimientos acerca del carro, tales como archivos multimedia o documentación de diversa índole. También contará con herramientas para que los usuarios puedan autoevaluarse, con el objetivo de que puedan realizar un pronóstico de su ritmo de aprendizaje.

El LMS, además, está previsto que pueda ser integrado en otras plataformas ya existentes en el MINISDEF, de modo que sirva como base sobre la que se puedan realizar futuras aportaciones, por parte de personal civil y militar del Ministerio, que permitan aun mayor preparación, especialización y adaptación a nuevos medios y sistemas de armas por parte de nuestros soldados.

# <span id="page-4-0"></span>**Abstract**

During the last two decades, the accelerated evolution of information and communication technologies and, especially, the development of cyberspace, as well as the easier access to its content, have led to the emergence and implementation in the Army of new methods of teaching, learning, improvement, evaluation and certification of its components. They have served as a great support to both the command in the field of instruction and training, as well as to the military educational centers in the field of education of the components of the Troop, NCO and Officer scales. These new teaching methods, based on Learning Management System, have made it easier for their users to acquire and/or update knowledge not on site (Fernández-Pampillón, 2009). Thanks to them, without going further in time, Cadet Ladies and Gentlemen who were formed in the General Military Academy during the past academic year 2019-2020 were able to continue their education as future Army and Civil Guard Officers despite the confinement caused by the COVID-19 pandemic.

For this reason, in the present end-of-degree project I intend to make a contribution of interest in the training of the military who form part of the Armored Units of the Army, especially for the crew members of the Leopardo 2E fighting tank, creating for this purpose an LMS where they can access all the documentation they need regarding their military career.

This platform will contain information about the different training courses that can and/or must be carried out in each crew's tactical positions, as well as the certification levels to which the crew members can apply, together with their characteristics and requirements. It will also contain other digital resources that can be consulted to improve their knowledge about the tank, such as multimedia files or documentation. It will also have tools for users for self-evaluation, so that they can see their learning pace.

The LMS is also planned to be integrated into other platforms already existing in the Defense Ministry, so that it will serve as a base where future contributions can be made by civilian and military personnel of the Ministry, allowing greater preparation, specialization and adaptation to new means and weapon systems by our soldiers.

# <span id="page-5-0"></span>**Agradecimientos**

Quisiera expresar mi gratitud, en primer lugar, a mi familia, por todo su apoyo y cariño cuando más lejos de casa he estado y por los valores inculcados a lo largo de mi vida, de los que me gustaría destacar, para este proyecto, para las prácticas externas y para toda mi carrera militar, el esfuerzo, el sacrificio y la humildad.

También quisiera dar las gracias al personal destinado en la Brigada "Guzmán el Bueno" X por su gran esfuerzo, dedicación y ayuda durante mi estancia en esta. Al Ilmo. Sr. Coronel Ramón Martín Bernal, jefe del Regimiento Acorazado "Córdoba" N.º 10, por acogerme en su Regimiento y por enseñarnos que, cuando uno ama su trabajo, no tiene que volver a trabajar nunca más. Al Teniente Coronel D. Aníbal Martínez Serrano, jefe del Batallón "Málaga" I/10 y a su relevo, el Teniente Coronel D. Francisco Fuentesal García, por todas las lecciones que han podido darnos a los Alféreces Cadete en cada encuentro que ha tenido con nosotros. Al Capitán D. Rogelio Gadeo de Toro, jefe de la 3ª Compañía del Batallón "Málaga" y mi Director Militar, por tratarme como uno más de su Cía, por haberme orientado en el presente proyecto y por poner a mi disposición todos los recursos que he requerido. A los Tenientes D. Juan Pedro Fragueiro y D. Noel Pinzón, jefes de las I y II Sección correspondientemente, de la 3ª Cía, por haberme orientado en las prácticas de mando y por enseñarme que en el empleo de Teniente también toca apretar los dientes y que la edad no es una excusa para dejar de esforzarse. A los Brigadas Cala y Castillejo, por poner a mi disposición los simuladores de los carros de combate y toda la información que necesitara de ellos. A los Sargentos Primero Ruiz-Canela, García y Luque y los Sargentos Jiménez, Suárez, Rangel, Matamoros y Muñoz de León, por enseñarme todo lo que saben sobre los carros de combate y los cursos de formación, y por ser el claro ejemplo de que, para saber mandar, hay que saber obedecer.

Por otra parte, agradecer también al profesor D. Carlos Sánchez Tapia, mi Director Académico, por su orientación en el desarrollo del proyecto, su paciencia conmigo y por corregirme cuando hiciera falta.

No quisiera olvidarme también de todos mis amigos y conocidos que, de una forma u otra, han podido ayudarme con el proyecto. Especial mención para Marina Costa, Iván Ayala, Manuel Cerezo y José Luis Martínez, por todos sus consejos y ánimos, tanto para la vida militar como para la civil.

# <span id="page-6-0"></span>**Índice de figuras**

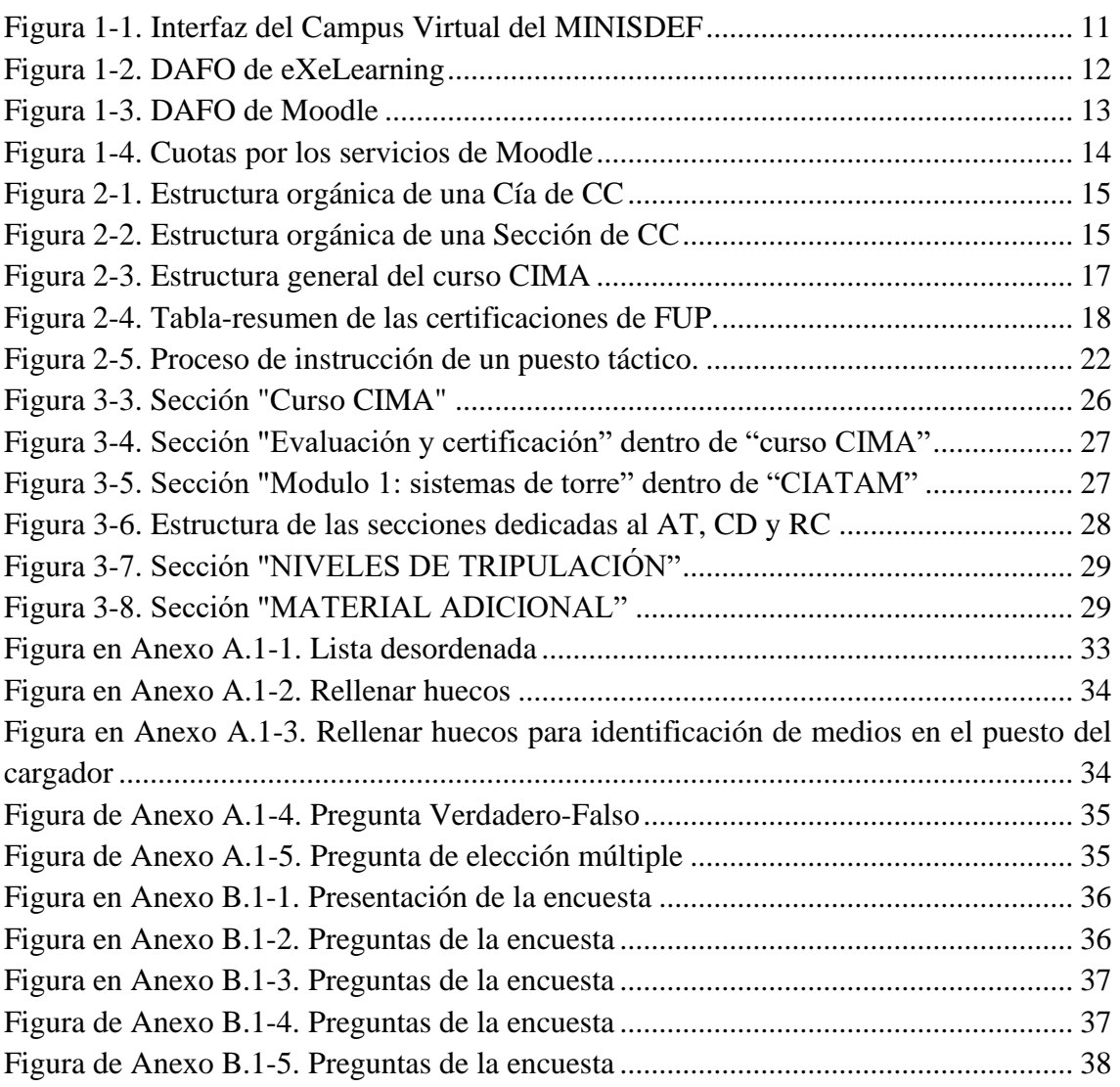

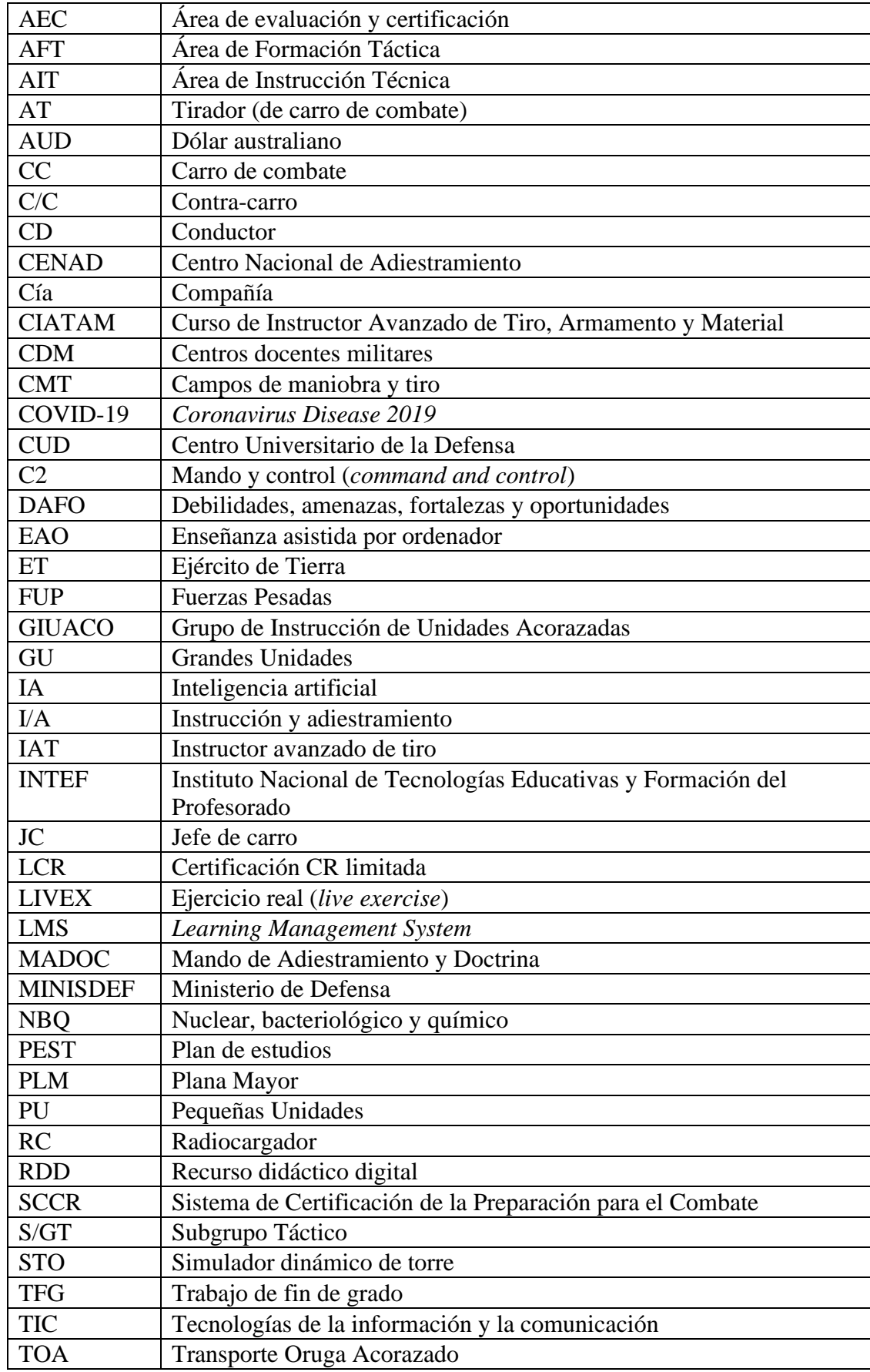

# <span id="page-7-0"></span>**Lista de Acrónimos**

![](_page_8_Picture_39.jpeg)

# <span id="page-9-0"></span>Capítulo 1. Introducción

#### <span id="page-9-1"></span>Ámbito de aplicación

El desarrollo de las tecnologías de la información y la comunicación (TIC) han propiciado la aparición, en el marco de la enseñanza, de nuevas herramientas educativas que permiten a los alumnos la comprensión y adquisición de conocimientos para su posterior evaluación, presencial o no. Como explica Quiralte (2018), estas herramientas son las plataformas virtuales de aprendizaje, o *e-learning,* y están basadas en sitios web donde el profesorado puede almacenar todo aquel material audiovisual que crea conveniente para cumplir los fines últimos de su labor como educadores.

En el marco de la docencia militar, los conceptos no difieren mucho del ámbito civil. El Ministerio de Defensa (MINISDEF) cuenta con el objetivo de adaptarse a una sociedad cada vez más informatizada y que, especialmente, en este año 2020 presente, ha visto como la educación a distancia ha ido ganando terreno a la presencial a pasos agigantados. Cierto es que, en efecto, el curso 2019-2020 se vio obligado a adaptarse debido al confinamiento que siguió a la declaración del estado de alarma el día 13 de marzo de 2020, pero este hecho acabará volviéndose una nueva realidad habitual tarde o temprano: el contenido educativo audiovisual se impondrá al papel de los clásicos libros de texto.

El presente Trabajo de Fin de Grado (TFG) pretende aplicar estos conceptos del *Learning Management System* (LMS) a las necesidades de docencia del MINISDEF y, más concretamente, enfocarlos hacia el laborioso proceso de aprendizaje que deben seguir las tripulaciones de carros de combate. De este modo, las tripulaciones podrán utilizarla de manera complementaria a su implícita formación presencial en el uso de los sistemas que contempla un carro de combate (CC). El propósito a posteriori del proyecto será que la tripulación de los CC pueda cumplir con las siguientes expectativas:

- Adquirir conocimientos concernientes a la que será su herramienta de trabajo durante los próximos años: el carro de combate, con el fin de que su preparación en la instrucción y adiestramiento (I/A) tenga un nivel óptimo.
- Conocer las misiones y habilidades que requiere el puesto táctico que ocupan dentro de la tripulación.
- Conocer sus posibilidades de mejora y perfeccionamiento, entre las que se incluyen los distintos niveles de formación que pueden alcanzar, los cursos a los que tienen accesibilidad, etc.
- Desarrollar su capacidad de razonamiento y retención de conocimientos mediante la elaboración de ejercicios de autoevaluación.
- Debatir asuntos de actualidad en relación con las nuevas tecnologías o nuevas técnicas, tácticas y procedimientos (TTP) que pueden aplicarse al ámbito de los medios acorazados.

### <span id="page-10-0"></span>Antecedentes

El MINISDEF cuenta ya con una plataforma virtual de aprendizaje, el denominado "Campus Virtual de la Defensa", donde el profesorado de los Centros Docentes Militares (CDM) y los diversos cursos, generalmente no presenciales, pueden crear un curso virtual con diversas finalidades u objetivos, enumerados en la guía del alumnado del Instituto Nacional de Tecnologías Educativas y Formación del Profesorado (INTEF)<sup>1</sup> (Figura 1-1). Los usos que se le pueden dar a la plataforma son:

- Expositor de contenidos, tales como documentos, apuntes y otros recursos, en formato audiovisual, a los que el alumnado puede tener acceso.
- Espacio donde los alumnos, no sólo para el seguimiento de los contenidos del curso sino también como lugar de debate y red social de aula (protegida y segura) gracias a la utilización de los foros, chat, correo y mensajería, entre otros.
- Espacio de trabajo en el que los alumnos/as además de acceder a recursos y documentación, podrán también acceder, realizar y entregar sus tareas al profesor/a.
- Espacio de trabajo colaborativo, ya que Moodle ofrece la posibilidad de crear y organizar grupos de trabajo.

| to Inicio con Área personal el Eventos de Mis Cursos Legal |                                            | <b>E</b> Ocultar bloques $\mathbf{r}^{\prime\prime}$ |   |
|------------------------------------------------------------|--------------------------------------------|------------------------------------------------------|---|
| $\blacktriangleright$ Cursos                               |                                            |                                                      |   |
|                                                            |                                            | <b>A</b> Navegación                                  | Ξ |
| -lr<br><b>Buscar Cursos</b>                                | <b>@</b> Página Principal<br>Expandir todo |                                                      |   |
| EJÉRCITO DE TIERRA                                         |                                            | <b>@</b> Área personal                               |   |
| ARMADA                                                     |                                            | > Páginas del sitio<br>$\sum$ Mis cursos             |   |
|                                                            |                                            | <b>Cursos</b>                                        |   |
| EJÉRCITO DEL AIRE                                          |                                            |                                                      |   |
| ▶ SDGEM                                                    |                                            |                                                      |   |
| ▶ CESEDEN                                                  |                                            |                                                      |   |
| ▶ ÓRGANO CENTRAL                                           |                                            |                                                      |   |
|                                                            |                                            |                                                      |   |

**Figura 1-1. Interfaz del Campus Virtual del MINISDEF** *[campus.defensa.gob.es]*

### <span id="page-10-2"></span><span id="page-10-1"></span>Objetivos del TFG

El objetivo principal de este TFG es la creación de una plataforma virtual, denominada "Tankus Virtual", para lo que se necesitará, primero, cumplir con los siguientes hitos:

- 1. Realizar un análisis comparativo para encontrar el software más idóneo para la confección de la plataforma virtual de este proyecto.
- 2. Adquirir toda la información posible acerca de la tripulación del CC y de sus posibilidades y procesos de formación.

<sup>&</sup>lt;sup>1</sup> <http://www.ite.educacion.es/formacion/materiales/184/cd/guiadelalumno/index.html>

- 3. Plasmar y distribuir esa información en la plataforma *e-learning* de modo que la interfaz resultante sea comprensible e intuitiva.
- 4. Comprobar que la plataforma funciona correctamente y está lista para su aplicación en la docencia militar.

#### <span id="page-11-0"></span>Análisis de viabilidad

La necesidad del ET de hacerse con una plataforma virtual de aprendizaje parte del reto de adaptarse a las nuevas tendencias que la sociedad educativa está desarrollando a lo largo y ancho del espectro de la docencia.

Para el desarrollo de la plataforma, se han considerado dos LMS: Moodle y eXeLearning. Estudiando las publicaciones de Gonzales y Vallejo (2019) para eXeLearning, y de Dougiamas (2018) para Moodle, se llega a la conclusión de que los dos softwares son bastante similares, por lo que conviene analizar las debilidades, amenazas, fortalezas y oportunidades (DAFO) de cada uno (Figuras 1-2 y 1-3) para la toma de una decisión. Como explica David Vara (2017), con ello podremos analizar las barreras que pueden suponer, tanto uno como otro, para el proyecto, de modo que nos ayuda a llegar a unas conclusiones finales sobre qué herramienta escoger para la elaboración de la plataforma.

<span id="page-11-1"></span>![](_page_11_Figure_5.jpeg)

#### **Moodle** Debilidades: - No integra heramientas pedagógicas. - Dispone de tantas herramientas de edicion que puede llegar a confundir a personal no iniciado en diseños de LMS. - Requiere suscripciones temporales y de pago para su uso. - Solo el administrador puede añadir un curso nuevo. Amenazas: - Fallos por caida del servidor central. Fortalezas: - Posibilidad de acceder alcontenido del curso en cualquier momento y lugar. - Facilita la comunicación entre profesores y alumnos mediante chats, foros, etc. - Permite al alumno realizar entregas elaboradas para su evaluación Oportunidades: - Mayor difusión del contenido al ser una de los LMS con mayor número de usuarios.

**Figura 1-3. DAFO de Moodle** *[Elaboración propia]*

<span id="page-12-0"></span>Una vez realizado el análisis de los DAFO, he considerado que la herramienta que más se ajusta a las necesidades actuales es eXeLearning por estas razones:

- Es el LMS más sencillo e intuitivo de utilizar. Aprender a utilizar Moodle, en cambio, llevaría más tiempo del disponible para el desarrollo del TFG.
- eXeLearning es gratuito, mientras que Moodle tiene un coste considerable para lo que requiere la plataforma de este proyecto. Estamos hablando de que, para aceptar a todo el personal que conforman todas las tripulaciones de los CC, debería de pagar más de 1000€ al año:
	- o El ET tiene un total de 327 CC entre los dos modelos de carros: el Leopard 2A4 y el Leopardo 2E. Cada carro lo compone una tripulación de 4 personas, lo que hace un total de 1308 para cubrir todos los CC.
	- o Por otro lado, el dólar australiano (AUD) está valorado, actualmente, en 0,60€, por lo que cada plan "Medio" de Moodle, que solo permite 500 usuarios, tendría un costo de 600€ (ver Figura 1-4).

![](_page_13_Figure_0.jpeg)

**Figura 1-4. Cuotas por los servicios de Moodle** *[Moodle.org]*

- <span id="page-13-1"></span>o Por lo tanto, para cubrir a toda la plantilla de tripulantes de carro, requeriríamos un presupuesto de 1800€, el equivalente de escoger tres planes medios.
- eXeLearning permite la edición de la plataforma sin necesidad de utilizar el lenguaje HTML de edición de páginas web. La herramienta permite archivar los proyectos con la extensión ".elp" (eXe Learning Project) para, posteriormente, exportarlos en formatos, como SCORM 1.2 y SCORM 2004, que forman parte de estándares educativos internacionales y que permiten la incorporación del contenido en otros LMS como Moodle. De esta forma, los avances realizados en este TFG podrían ser incorporados al Campus Virtual de la Defensa, adquiriendo así, además, las mejores características de esta plataforma.
- Este LMS permite la autoevaluación por medio de herramientas pedagógicas tales como crucigramas, el juego del ahorcado, preguntas de verdadero o falso, textos en los que hay que rellenar huecos, etc. (Anexo A).

### <span id="page-13-0"></span>Estructura de la memoria

La memoria del presente TFG se ha estructurado en cuatro bloques, empezando con una breve introducción al proyecto y la presentación de los objetivos que se han marcado para el desarrollo del mismo. En el segundo capítulo, se expone toda la información concerniente a la instrucción y el aprendizaje de la tripulación de CC. En el tercer capítulo se describe el desarrollo general de la plataforma virtual de aprendizaje, explicando brevemente cada una de las subdivisiones que lo componen. Por último, en el capítulo cuarto, se extrae una breve conclusión sobre todo el proyecto, así como posibles líneas de trabajo futuro en este ámbito.

## <span id="page-14-0"></span>Capítulo 2. Instrucción de la tripulación de un carro de combate.

La instrucción de una tripulación de carro no es tarea sencilla, puesto que se requiere mucho tiempo para alcanzar un nivel mínimo de formación. En concreto, para que un carro se considere preparado para el nivel básico, el más bajo de los tres que existen, cada uno de sus tripulantes debe, también, haberlo alcanzado para su puesto táctico concreto.

#### <span id="page-14-1"></span>Compañía de carros

Para entender mejor cómo se instruye una tripulación de carros, primero debemos conocer la estructura orgánica de una Cía de CC. Una Cía de CC es mandada por un Capitán y se compone de tres secciones de carros y la Plana Mayor (PLM).

![](_page_14_Figure_4.jpeg)

**Figura 2-1. Estructura orgánica de una Cía de CC** *[Elaboración propia]*

<span id="page-14-2"></span>Cada una de las secciones de la Cía es mandada por un Teniente y se compone de cuatro carros: uno para el jefe de la sección y los otros tres para cada uno de los pelotones, siendo jefe de carro en cada uno de estos últimos un Sargento, jefe de pelotón. Por último, la tripulación de cada carro consta de un jefe de carro (JC), un conductor (CD), un radiocargador (RC) y un tirador (AT). Contando con un carro binomio del Capitán, en total la Cía cuenta con catorce carros y dos Transportes Oruga Acorazados (TOA): uno para la carga de material y otro que ejerce de ambulancia.

![](_page_14_Figure_7.jpeg)

<span id="page-14-3"></span>**Figura 2-2. Estructura orgánica de una Sección de CC** *[Elaboración propia]*

A continuación, basándonos en el Manual de Instrucción 6-102: Tripulación del CC Leopardo 2E, publicado en 2008 por el Mando de Adiestramiento y Doctrina (MADOC), se describen las habilidades y las misiones que debe ser capaz de ejercer cada uno de los tripulantes en su puesto táctico dentro del carro.

### <span id="page-15-0"></span>Jefe de carro

Como su nombre indica, ejerce el mando y control (C2) del carro. Por lo tanto, también se encarga del control de su tripulación. Específicamente, sus misiones como JC son:

- Indicar la dirección de marcha (órdenes al CD).
- Seleccionar y adquirir objetivos, dirigir el fuego del carro y corregir el tiro.
- Mantener el enlace con el escalón superior (pelotón con sección, sección con Cía, etc.) y entre carros.
- Efectuar la puesta en orden de combate del carro.

Las habilidades genéricas que debe tener el JC son:

- Controlar el funcionamiento de las transmisiones.
- Saber poner en funcionamiento el sistema de interfonía dentro del carro.
- Saber mover la torre y desconectar la corriente del carro.
- Instruir y adiestrar a su tripulación.
- Saber manejar la cámara térmica y el lanzaartificios.

De forma más específica, su puesto táctico le exigirá conocer en gran medida y manejar con soltura los medios de C2 tales como el BMS-Lince o el terminal táctico, saber avistar, distinguir y adquirir objetivos a través de los distintos medios de visión, saber emitir una orden de tiro y usar el control de fuegos y corregir los mismos.

Para ser JC, se debe haber realizado el curso de Capacitación Integral para el Mando de Unidades Acorazadas y Mecanizadas (CIMA), solo disponible para Oficiales y Suboficiales (ver Figura 2-2). El curso, también llamado CIMA-Básico, prepara a los cuadros de mando (CUMA) para el empleo en combate de los sistemas de armas de los vehículos acorazados y mecanizados (área de Instrucción Técnica) y para el mando táctico de una unidad de entidad hasta Subgrupo Táctico (S/GT) (área de Formación Táctica). La duración del mismo se estima en tres meses no continuos, empezando el mes de septiembre y terminando el mes de febrero del año siguiente.

![](_page_16_Figure_0.jpeg)

**Figura 3-3. Estructura general del curso CIMA** *[MADOC]*

<span id="page-16-1"></span>Un JC puede realizar, además, el Curso de Instructor Avanzado de Tropas Acorazadas y Mecanizadas (CIATAM), antiguamente conocidos como instructores avanzados de tiro (IAT). El CIATAM les permitirá desarrollar y dirigir los procesos de instrucción y planificación del tiro del CC dentro de su Unidad, planificar y realizar las tareas de homogeneización y puesta a cero del armamento principal y organizar y dirigir los ejercicios de tiro.

Por último, un JC puede ser evaluado por dos órganos diferentes para acreditarle con unos ciertos niveles de formación: por un lado, el MADOC le evalúa para su puesto táctico como JC, y que explicaremos más adelante; por otro lado, el órgano de Fuerzas Pesadas (FUP), del que dependen las unidades acorazadas y mecanizadas del ET, desarrolla un Sistema de Certificación de la Preparación para el Combate (SCCR).

### <span id="page-16-0"></span>Sistema de Certificación de la Preparación para el Combate

Según la Norma General 301/10 del Órgano de Fuerza Terrestre (FUTER), publicada en 2014, acredita a los JC para operar los sistemas de armas del CC sin necesidad de ser supervisado por personal que haya hecho el CIATAM. Establece sucesivos niveles de certificación que acreditan el grado de pericia alcanzado por el JC, enumerados a continuación:

- 1. Certificación CR limitada (LCR). Habilita al JC para el empleo del sistema de armas sin la supervisión de un instructor. Indica que posee las capacidades básicas para desarrollar cualquier actividad en el correspondiente sistema de armas, a excepción del tiro con fuego real.
- 2. Certificación CR1. Habilita al JC para el empleo del sistema de armas en cualquier situación, pudiendo actuar de forma autónoma. Indica que posee las capacidades básicas para desarrollar cualquier actividad en el correspondiente sistema de

armas, incluido el tiro. La certificación puede ser convalidada con el curso CIMA y el antiguo curso IAT bajo una serie de condiciones (ver Figura 2-3).

- 3. Certificación CR2. Con las mismas habilitaciones que la certificación CR1, acredita un grado de experiencia suficiente para operar el sistema de armas con un alto rendimiento. Permite actuar como supervisor, instructor o evaluador de otro JC con CR1. Se permite su convalidación con el antiguo curso IAT bajo una serie de condiciones (ver Figura 2-3).
- 4. Certificación CR3. Los que posean este nivel disfrutan de la misma habilitación que la CR2, lo que les permite actuar como supervisor, instructor o evaluador de otro JC con CR2 y CR1. El alto grado de experiencia adquirido en el manejo del sistema de armas acredita también su capacidad para operarlo con óptimo rendimiento.
- 5. Certificación CRX Plus. Este nivel de certificación está reservado a aquellos que, habiendo sido acreditados como CR1, CR2 o CR3, hayan estado bajo fuego hostil constituyendo o encuadrados en unidades acorazadas.

Todas estas certificaciones se podrán mantener siempre y cuando no se abandone el puesto táctico de JC durante más de un año. La pérdida de la certificación, en ese caso, será de forma progresiva. Es decir, si un JC tiene la CR2 y está más de un año fuera de su puesto táctico, pasará a ostentar la CR1. Si dicha condición continúa durante otro año más, pasará a tener la LCR.

|                 | <b>OBTENCIÓN</b>                                                                               | <b>MANTENIMIENTO</b>                    | <b>PÉRDIDA</b>                                 | <b>RECUPERACIÓN</b>                                                                             | <b>CONVALIDACIÓN</b>                                                       |
|-----------------|------------------------------------------------------------------------------------------------|-----------------------------------------|------------------------------------------------|-------------------------------------------------------------------------------------------------|----------------------------------------------------------------------------|
| <b>LCR</b>      | - Test conocimientos<br>- Actividades IAE                                                      | - Permanencia en Puesto<br>Táctico (PT) | - Ausencia PT<br>continuada x más              | - Test conocimientos<br>- Actividades IAE                                                       | - Acreditar el Curso CIMA en<br>los dos últimos años.                      |
|                 | - Pérdida nivel CR1                                                                            |                                         | de un año                                      |                                                                                                 |                                                                            |
| CR <sub>1</sub> | - Test conocimientos<br>- Actividades IAE<br>- Ejercicios de Tiro                              | Permanencia en Puesto<br>Táctico (PT)   | - Ausencia PT<br>continuada x más<br>de un año | - Test conocimientos<br>- Actividades IAE<br>- Ejercicios de Tiro                               | - Acreditar el Curso CIMA<br>en el último año o el<br>Curso IAT en los dos |
|                 | - Pérdida nivel CR2                                                                            |                                         |                                                |                                                                                                 | últimos años.                                                              |
| CR <sub>2</sub> | CR1 acreditado x 1 año<br>- Test conocimientos<br>- Actividades IAE<br>- Ejercicios de Tiro    | - Permanencia en Puesto<br>Táctico (PT) | - Ausencia PT<br>continuada x más<br>de un año | - CR1 acreditado x 6 meses<br>- Test conocimientos<br>- Actividades IAE<br>- Ejercicios de Tiro | - Acreditar el Curso IAT en<br>el último año.                              |
|                 | - Pérdida nivel CR3                                                                            |                                         |                                                |                                                                                                 |                                                                            |
| CR <sub>3</sub> | - CR2 acreditado x 3 años<br>- Test conocimientos<br>- Actividades IAE<br>- Ejercicios de Tiro | - Permanencia en Puesto<br>Táctico (PT) | - Ausencia PT<br>continuada x más<br>de un año | - CR2 acreditado x 1 año<br>- Test conocimientos<br>- Actividades IAE<br>- Ejercicios de Tiro   |                                                                            |

**Figura 4-4. Tabla-resumen de las certificaciones de FUP** *[FUTER]*

#### <span id="page-17-1"></span><span id="page-17-0"></span>Radiocargador

Es el responsable del manejo tanto de las transmisiones del carro como de activar y calibrar la posición de carga de los proyectiles para el tiro. Específicamente, sus misiones como RC son:

- Manejar los sistemas de bloqueo, estanqueidad y de protección contra ataques de tipo nuclear, bacteriológico y químico (NBQ) de la torre.
- Saber manejar la ametralladora coaxial en sus diferentes modos de funcionamiento y la ametralladora antiaérea.
- Manejar la unidad de control del sistema antiexplosiones y el extintor portátil de la torre del carro.
- Manejar la unidad de presentación del radiocargador (UPRC).
- Manejar de la fuente de alimentación de corriente continua y sus elementos.
- Comprobar los indicadores del freno izquierdo del cañón.

Las habilidades con las que debe contar el RC cuando ocupa dicho puesto táctico son:

- Conocer el sistema principal de disparo del carro, de modo que sepa emplear todos sus elementos sin problema (ventilador del extractor de gases, palanca de apertura manual, estibación de la munición en la santabárbara, seguro del arma, etc.).
- Saber distinguir entre los diferentes tipos de munición.
- Observar y adquirir posibles objetivos aéreos.

Adicionalmente, se le podrán pedir misiones más genéricas que también pueden cumplir otros tripulantes del carro, como saber utilizar el mecanismo de movimiento de emergencia de la torre o la puesta en servicio del carro.

### <span id="page-18-0"></span>**Conductor**

Como su nombre indica, es el tripulante que se encarga de la conducción del carro. Sin embargo, aparte de las labores propias de un conductor, como el manejo de las luces y los frenos o el conocimiento de las normas de circulación, su puesto táctico le exige ser el responsable de:

- Manejar la unidad de potencia auxiliar (UPA) del carro.
- Emplear el mando de la válvula de drenaje de la cámara de personal.
- Abrir la escotilla de emergencia.
- Estanqueizar y preparar la barcaza para ambiente NBQ.
- Emplear el desconectado de emergencia de la torre.

Un CD debe tener, además, las siguientes habilidades específicas de su puesto táctico:

- Saber conducir por todo tipo de terrenos y en diferentes ambientes climáticos, de visibilidad y funcionamiento, así como saber aprovechar el terreno para una conducción más táctica.
- Ocupar y salir de posiciones de tiro.
- Saber preparar el CC para vadeo o inmersión o para evitar obstáculos de diversa índole.
- Saber actuar ante la extracción de un proyectil con atacador.
- Estar instruido en la apreciación de distancias.
- Saber participar en la adquisición de objetivos en situaciones de baja visibilidad.

En situaciones más genéricas, se le podrá pedir que sepa evaluar y corregir el tiro, que conozca los procedimientos de la puesta en marcha y mantenimiento del carro, que sepa manejar la interfonía de este y que sepa reaccionar ante distintas amenazas y tipos de fuego.

### <span id="page-19-0"></span>Tirador

Es el principal encargado de realizar los fuegos con los sistemas de armas del CC. Entre sus misiones específicas, además, se encuentran:

- Manejar la unidad de control de tirador (UCT) y la de control de la dirección de tiro (UCDT).
- Activar los escudos balísticos del periscopio del CC.
- Manejar la caja de control de la torre y de los mandos de emergencia.
- Realizar barridos de sector.
- Comprobar el indicador de freno derecho del cañón.

Su puesto táctico le exige tener las siguientes habilidades específicas, principalmente:

- Estar familiarizado con el manejo del periscopio y el telescopio, lo que implica ajustar sus elementos de puntería en función del tipo de munición a emplear.
- Saber manejar los mandos de azimut, elevación y selector de distancia para la homogeneización del tiro.
- Saber hacer uso de la UCT y la UCDT, lo que muchas veces implica manejarlas mientras se está observando al objetivo por el periscopio.
- Introducir los valores de altitud, viento, temperatura de la pólvora, temperatura exterior, distancia manual.
- Saber interpretar los datos que nos proporciona la dirección de tiro a través del selector de parámetros de la UCDT.
- Ser capaz de efectuar puntería a blancos designados mediante cartas de tiro y en condiciones climáticas adversas, así como realizar un seguimiento del mismo.
- Determinar distancias a la estima o mediante láser.
- Saber manejar los canales diurno y nocturno con los campos ancho y estrecho.
- Saber efectuar el tiro en condiciones de fallos técnicos (fallo del láser, daños en el periscopio, etc.).

### <span id="page-19-1"></span>Método de instrucción por fases

Para instruir a una tripulación del CC, según se explica en el Manual de Instrucción 015: Procedimiento de instrucción del CC Leopardo 2E, publicado en 2017 por el MADOC, se sigue un escalonamiento en tres fases con un orden lógico ascendente, empezando por las tareas individuales más sencillas y acabando por las colectivas más complejas. Las tareas y aspectos a instruir se complican a medida que la tripulación va adquiriendo niveles de formación.

Los puestos tácticos de JC y AT pueden alcanzar hasta tres niveles de formación diferentes. Además, se remarca la diferencia entre la forma de adquisición estos niveles: en plataformas virtuales o en el campo de tiro. La tripulación al completo alcanza un nivel de formación cuando, una vez que el JC y el AT han adquirido este, la tripulación es evaluada para dicho nivel. Es decir, aunque el RC no tenga un nivel específico, debe ser capaz de responder a las exigencias de la evaluación de la tripulación.

En cada Unidad Acorazada, los responsables de evaluar y determinar si los tripulantes están o no preparados para ostentar un nivel son aquellos Capitanes y Sargentos Primero pertenecientes a dicha Unidad que hayan realizado el CIATAM. Sin embargo, quien certifica que estos realmente lo tienen es el personal que haya realizado el CIATAM del Grupo de Instrucción de Unidades Acorazadas (GIUACO), que se encuentra en el Centro Nacional de Adiestramiento (CENAD) San Gregorio, en Zaragoza. Esta certificación se adquiere al superar el Test de Verificación de la Instrucción de Tripulación (TVITRP).

Las fases de instrucción, los niveles de formación de la tripulación y los test que los certifican son:

- 1. Fase primera hasta adquirir el nivel básico. Los ejercicios a superar se ejecutan en condiciones óptimas: el carro opera sin fallos, las condiciones meteorológicas son favorables y el enemigo no reacciona al avistar a nuestra unidad. Se evalúan tareas como la puesta en marcha del sistema, la identificación del enemigo y discriminación de la mayor amenaza y utilizando las diferentes ópticas, el seguimiento del blanco, el empleo de los diferentes sistemas de armas y de la munición adecuada y la introducción de datos en las diferentes unidades de control del carro. Para evaluar esta fase en el GIUACO, se realiza el TVITRP-2.
- 2. Fase segunda hasta adquirir el nivel intermedio. Los ejercicios de esta fase se desarrollan con el carro propio en condiciones técnicas degradadas (fallos en el funcionamiento del sistema, óptica dañada, fallo del láser, etc.) y conocidas por la tripulación, en condiciones meteorológicas adversas y con reacción por parte del enemigo. Los ejercicios a superar se centran en realizar los procedimientos de combate correctamente ante esta situación: la apreciación de la distancia, la aplicación de los procedimientos de emergencia del vehículo y el seguimiento del blanco empleando las diferentes ópticas. Se realiza el TVITRP-1 en el GIUACO para su evaluación.
- 3. Fase tercera hasta adquirir el nivel avanzado. En esta fase, la tripulación no conoce las condiciones degradadas en el carro, en condiciones meteorológicas adversas y con un enemigo que tiene una mayor velocidad de reacción ante nuestra presencia. El carro propio, al ser alcanzado por el enemigo, sufre daños que degradan aún más su condición. Pretende buscar una mayor rapidez en los procedimientos de ataque y una mayor precisión en el tiro. Se evalúa realizando el TVITRP-0.

El proceso de instrucción del puesto táctico de una tripulación comienza en las aulas de enseñanza asistida por ordenador (EAO) y continúa en los diferentes simuladores, donde se aprenden todas las TTP antes de pasar al último de los estadios: la I/A sobre un CC real (ver Figura 2-4).

![](_page_21_Figure_0.jpeg)

**Figura 5-5. Proceso de instrucción de un puesto táctico** *[MADOC]*

#### <span id="page-21-1"></span><span id="page-21-0"></span>Evaluación y verificación

También explicado en el Manual de Instrucción 015, la evaluación y verificación para superar las diferentes fases puede realizarse, de forma independiente, tanto para los sistemas de simulación como para el campo de tiro. Es decir, un tirador del carro puede tener el nivel básico en el campo de tiro y el nivel intermedio en el simulador. Sin embargo, siempre es recomendable haber superado una fase en el simulador antes de superar la misma en el campo de tiro.

En el caso concreto de la evaluación y verificación en las plataformas virtuales, el que se emplea para ello es el simulador dinámico de torre (STO), una réplica de la torre de un CC Leopardo 2E con, prácticamente, todos los componentes y unidades de control necesarias para realizar un ejercicio de tiro. Dicho simulador, tras realizar cada ejercicio, nos dará una nota automática atendiendo a aspectos tales como el tiempo de ejecución, la precisión del tiro, los daños sufridos en el carro, etc. Esta nota de evaluación del ejercicio, en realidad, sirve de apoyo al IAT para su valoración personal. Además, en dicho simulador se permite volver a evaluar a un tripulante que se considera que ha perdido la aptitud para ese nivel.

# <span id="page-22-0"></span>Capítulo 3. Desarrollo de la plataforma virtual de aprendizaje

#### <span id="page-22-1"></span>Arquitectura

Antes de comenzar a desglosar la plataforma, hay una serie de conceptos que debemos definir para entender la arquitectura que sigue esta (Figura 3-1).

Como explican Chaudhary, Guimerá y Ruiz (2010), una plataforma virtual se puede dividir en tres módulos o capas: el módulo de soporte, el módulo de desarrollo y el módulo de aprendizaje. En cada uno de estos módulos se encuentra el espacio donde los diferentes tipos de usuario pueden interactuar con la plataforma. Además, cada capa se encuentra integrada en jerárquicamente en capas de ámbito superior. Ello implica que las capas más grandes tendrán sus herramientas y propiedades específicas y, también, las de las capas jerárquicamente inferiores. Por ejemplo, el administrador puede realizar sus tareas de gestión del LMS y, a su vez, también puede acceder a los diferentes cursos, como si fuera un alumno, o ver los alumnos matriculados en un curso concreto, como si fuera un profesor de dicho curso. Los módulos que conforman una plataforma se describen a continuación:

- Módulo de soporte: incluye al administrador de la plataforma, las bases de datos y todos aquellos softwares de LMS que utiliza como herramientas. El administrador puede trabajar sobre un LMS directamente o apoyarse en otros, llamados satélites, para trabajar con aspectos que el principal no incluye.
- Módulo de desarrollo: en él se integran el profesorado, el repositorio de recursos didácticos digitales (RDD), las herramientas para gestionar estos y el espacio donde se desarrollará su actividad docente.
- Módulo de aprendizaje: integra al alumnado y el espacio web donde pueden interactuar con las diferentes actividades docentes. También incluye la biblioteca virtual, que enlaza con el repositorio, de modo que el alumnado pueda acceder a RDD más allá de los que dispone en sus cursos.

![](_page_22_Figure_7.jpeg)

**Figura 3-1. Arquitectura de una plataforma virtual** *[Elaboración propia]*

Desde el punto de vista didáctico, la plataforma debería contar con las siguientes herramientas para cada tipo de usuario:

- Para el administrador: herramientas de gestión del LMS y del resto de módulos y cursos de la plataforma, y de control y gestión de los usuarios presentes en cada uno de los cursos en términos cuantitativos, donde se le permita visualizar, por ejemplo, el número de alumnos, el consumo de almacenamiento interno, etc.
- Para el profesorado: herramientas de diseño del espacio de enseñanza y de gestión de su propio espacio, donde pueda llevar un control, por ejemplo, de las altas y bajas, de la fecha de última conexión de cada alumno, etc. Además, aquellas que le permitan integrar material desde el repositorio y gestionar los foros y tablones de anuncios donde realizar los comunicados concernientes al curso.
- Para el alumnado: aquellas que le permitan un normal desarrollo de su actividad estudiantil, como el acceso los cursos en los que está inscrito, a la biblioteca virtual o a los foros de dudas y/o debates. También debe contar con herramientas que le permitan la gestión de su propia cuenta como estudiante: cambios en la clave de acceso, datos personales, foto de identificación, etc.

### <span id="page-23-0"></span>Desarrollo

En esta sección del capítulo, se explica el contenido de las diferentes secciones que conforman la plataforma virtual, que se estructura según se muestra en la Figura 3-2. En ella, podemos comprobar que la plataforma sigue un desglose tradicional e intuitivo que parte desde lo general a lo específico. El desarrollo del contenido ha sido posible gracias a las pautas que eXeLearning posee en su sitio web y a las explicaciones de Cubero (2008).

Cada uno de los componentes de la tripulación del CC encontrará en sus respectivas áreas de interés la línea que debe seguir en su progreso de formación. Es decir, cada tripulante podrá visualizar, en sentido descendente, las oportunidades de formación que tiene para su puesto táctico concreto. Por ejemplo, en el caso del JC, el usuario primero verá que debe realizar el curso CIMA, más tarde verá que tiene la oportunidad de realizar el CIATAM, y, por último, encontrará los procesos de certificación para su puesto táctico y los diferentes niveles en los que puede estar certificado por MADOC.

No se han considerado para esta plataforma los niveles adquiridos en la certificación SCCR expedida por FUP dado que esta tiene un alto componente práctico y su contenido teórico es extraído de otros cursos, como el CIMA o el CIATAM.

![](_page_24_Figure_0.jpeg)

**Figura 3-2. Estructura de la plataforma** *[Elaboración propia]*

#### <span id="page-24-0"></span>Tripulación de carro

#### <span id="page-24-1"></span>Jefe de vehículo

Dentro de esta sección se describe la formación que puede adquirir el JC del carro de combate. Esta, como hemos comentado en el capítulo anterior, tiene una parte que es obligatoria para ejercer de JC y otra que es opcional, disponible para aquellos que quieran especializarse en nuevas aptitudes y niveles de certificación:

#### <span id="page-24-2"></span>*Curso CIMA*

Como se explica en la Acción Formativa sobre el CIMA, publicado por el MADOC en 2019; y puede ver en la Figura 3-2, el curso CIMA se divide en tres áreas: el Área de Instrucción Técnica, el Área de Formación Táctica y el Área de Evaluación y Certificación. A su vez, cada una de estas se divide a su vez en Módulos, los cuales tienen una parte teórica y una parte práctica.

Empezando por el principio, a la página principal del curso CIMA se le ha añadido un fichero donde se han incluido estos elementos (ver Figura 3-3):

- 1. Normas del curso CIMA, donde, además de adjuntar el documento que recoge todas ellas, se ha añadido el objeto del curso, una serie de definiciones concernientes al temario del curso y la información adicional que he considerado necesaria.
- 2. Estructura del curso, donde se ha adjuntado un documento en formato PowerPoint donde se expone esta y, además, la duración del curso, el número de sesiones por área, etc.

![](_page_25_Figure_4.jpeg)

**Figura 1-3. Sección "Curso CIMA"** *[Elaboración propia]*

<span id="page-25-0"></span>Dentro de la página del curso, se incluyen las tres áreas en sus respectivas unidades. Del mismo modo, cada una de estas unidades está subdividida en secciones con el nombre de sus respectivos módulos.

- Área de Instrucción Técnica, dividida a su vez en los módulos de instrucción de plataforma, de jefe de carro y de tiro. Cada uno de ellos con su propio temario.
- Área de Formación Táctica, donde se distingue entre la formación de los Oficiales y la de Suboficiales. Los primeros adquieren conocimientos en referencia a unidades tipo Sección y S/GT, mientras que los segundos adquieren una formación encaminada a unidades tipo Pelotón y Sección.
- Evaluación y certificación, que incluye instrucciones en referencia al método de evaluación, ejercicios de autoevaluación y un fichero para adjuntar las notas de los test que se realicen a lo largo del curso.

Por último, existe una página donde se explican los criterios de evaluación, se muestra la carga que tiene cada área dentro del examen, se exponen modelos de exámenes y existe

un fichero donde los profesores pueden cargar las notas de los test de evaluación (Figura 3-4). Además, tiene una sección con ejercicios de autoevaluación.

|                                                                                                    |                                                                                         | El Módulo de Evaluación comprende la realización de un Examen previo inicial en el que se valoran los conocimientos de los Alumnos antes de iniciar las actividades. Al finalizar las<br>actividades se realiza un Test de conocimientos Teóricos y un Examen Práctico en Simulación de Mando de Unidades Aco/Mz.,s en situaciones tácticas preestablecidas, ambos<br>orientados hacia los conocimientos, aptitudes, destrezas y capacidades considerados esenciales para el Empleo de la Plataforma y para el Mando de la PU. |  |
|----------------------------------------------------------------------------------------------------|-----------------------------------------------------------------------------------------|----------------------------------------------------------------------------------------------------|--|
| <b>TEST DE CONOCIMIENTO</b>                                                                                        |                                                                                         |                                                                                                    |  |
| Worma (50) Tripulación (50)<br><b>MARKET MARK</b><br><b>Lineman a los</b><br><b>Lingwised late</b><br><b>START</b> | functions.<br>Sección (25) 5/GT (50)<br><b>C2 Inster factor in</b><br>C Angles Technick | 牵二<br>Fire business<br>Sección (SO)<br>Pelchãn (25)<br><b>TS Frank Talks B</b>                                                                                                    |  |
| EVALUACIÓN DE SIMULACIÓN                                                                                           |                                                                                         |                                                                                                    |  |

**Figura 2-4. Sección "Evaluación y certificación" dentro de "curso CIMA"** *[Elaboración propia]*

### <span id="page-26-1"></span><span id="page-26-0"></span>*CIATAM*

Aunque el primer CIATAM no se ha realizado aun, en la convocatoria de este se explica que se encuentra dividido en cuatro secciones: tres de ellas están dedicadas a sus módulos de formación (sistemas de torre, instrucción avanzada de tiro y gestión de programas de tiro) y una última dedicada a la evaluación, donde se exponen los criterios de evaluación y existe un fichero donde los profesores pueden publicar las notas del curso.

Dentro de cada módulo, además del temario, se pueden encontrar una serie de ejercicios de autoevaluación, extraídos del Manual de Instrucción 014 (también conocido como Manual del IAT), basados en ejercicios de rellenar huecos con palabras claves, ordenar tareas para realizar un procedimiento y test de verdadero/falso (Figura 3-5).

<span id="page-26-2"></span>![](_page_26_Picture_6.jpeg)

**Figura 3-5. Sección "Modulo 1: sistemas de torre" dentro de "CIATAM"** *[Elaboración propia]*

#### <span id="page-27-0"></span>*Certificación de puesto táctico*

Dado que la certificación de cada uno de los niveles solo se puede conseguir mediante la evaluación en simuladores y/o en el campo de tiro, en esta página se muestran los criterios de evaluación y certificación, así como los ejercicios en los que se debe evaluar un JC para ser certificado en cada uno de los niveles.

#### <span id="page-27-1"></span>Tirador, conductor y radiocargador

Estos tres espacios comparten una estructura común (ver Figura 3-6): en ellos se pueden encontrar las habilidades que se espera que tengan y las misiones que se les pueden encomendar tanto individualmente como formando parte de la tripulación. Además, desde esos espacios podemos acceder al contenido didáctico de cada uno:

- Por un lado, a la sección dedicada al curso de formación del puesto táctico, es decir, el que tiene que realizar previamente a su incorporación a dicho puesto, donde el alumno puede encontrar el temario y ejercicios de autoevaluación, como por ejemplo uno dedicado a la identificación de elementos de su puesto táctico en el carro.
- Por otro, a la sección destinada a la adquisición de los niveles de acreditación de puesto, con una estructura similar a la anteriormente nombrada: exposición de criterios de evaluación y verificación, descripción de cada nivel, los objetivos que se esperan alcanzar para ser verificado y los ejercicios de evaluación, tanto para el STO como para el campo de tiro.

![](_page_27_Figure_6.jpeg)

**Figura 4-6. Estructura de las secciones dedicadas al AT, CD y RC** *[Elaboración propia]*

<span id="page-27-2"></span>Sin embargo, la Sección "TIRADOR" se encuentra más desarrollada que las otras dos. Esto se debe a que la formación de un AT es más técnica y se rige por unos criterios de evaluación más concretos en cada uno de los niveles de su puesto táctico. Por ejemplo, que la identificación y adquisición de un objetivo se realice en el menor tiempo posible para cada uno de los sistemas de visión o que la desviación al realizar el disparo no supere una cierta distancia en metros.

#### <span id="page-28-0"></span>Niveles de tripulación

Se ha creído conveniente dedicar una sección aparte para que la tripulación, en su conjunto, pueda consultar el procedimiento de evaluación que deben seguir, los ejercicios que se les exigirán y los criterios que se seguirán para su evaluación y certificación de cada uno de los niveles (ver Figura 3-5).

En esta, además, encontraremos anotaciones que señalan el caso particular del RC, cuya certificación de puesto táctico se consigue durante la de la tripulación, examinándola de unos ejercicios que ya vienen marcados para este caso.

Por último, también podremos encontrar el enlace a una presentación que explica la diferencia entre la certificación de MADOC y el SCCR.

![](_page_28_Picture_94.jpeg)

**Figura 5-7. Sección "NIVELES DE TRIPULACIÓN"** *[Elaboración propia]*

#### <span id="page-28-2"></span><span id="page-28-1"></span>Material adicional

Este espacio, situado al final del índice de la plataforma, está dedicado a todos aquellos recursos digitales que no necesariamente tienen que ser didácticos y que se pueden considerar de interés para los alumnos (ver Figura 3-7). Podemos encontrar normas de los diferentes cursos, recursos audiovisuales, presentaciones sobre el carro o sus sistemas de armas, números de la revista "Ejército" que hablen de la FUP, etc.

<span id="page-28-3"></span>![](_page_28_Picture_8.jpeg)

**Figura 6-8. Sección "MATERIAL ADICIONAL"** *[Elaboración propia]*

# <span id="page-29-0"></span>Capítulo 4. Conclusiones y Trabajo futuro

### <span id="page-29-1"></span>Principales aportaciones

En este TFG, principalmente, se ha descrito el proceso de confección de una plataforma virtual de aprendizaje para la tripulación de un carro de combate del ET, desde la detección de la necesidad de disponer de ella hasta la práctica finalización de la misma. Para dicha labor, se han propuesto una serie de objetivos que se consideran cumplidos. En primer lugar, se ha requerido un software especializado para ello, para lo que ha sido necesario encontrar, comparar y escoger aquel que se ajustaba mejor a las necesidades del ámbito de aplicación del proyecto.

Para elegir la estructura y el contenido de la plataforma, ha sido necesario un proceso de recopilación de información que, generalmente, solo se puede encontrar en manuales disponibles en las bibliotecas virtuales del MINISDEF o en la experiencia personal del personal destinado en Unidades de la FUP. Además, mucha de esta información, en especial aquella referente a la orgánica e instrucción de una Unidad Acorazada, se ha plasmado en esta memoria con la finalidad de que un lector poco familiarizado con el ámbito militar pueda comprender mejor el contenido de la plataforma.

Una vez que se ha sintetizado toda esta información, ha sido necesario la elaboración de la estructura que seguirá la plataforma, de forma que esta sea muy intuitiva para los usuarios. Así, cada uno de los componentes de la tripulación sabrá deducir, sin gran esfuerzo, dónde puede encontrar la sección dedicada a su puesto táctico y, dentro de esta, los diferentes cursos y procesos de certificación que le sean necesarios. Después, ha sido necesario distribuir la información disponible entre las secciones que componen la estructura, de forma que en cada una haya una breve descripción sobre qué propósito puede esperar alcanzar el alumno en ella (descripción del curso, objetivos de la evaluación y certificación, etc.). También, gracias a esta información, ha sido posible la elaboración de los ejercicios de autoevaluación que permitan a los alumnos un mejor desarrollo de sus conocimientos o el repaso de los ya impartidos.

Para concluir este proyecto, la plataforma virtual se ha transformado a formato HTML para que, cuando se considere oportuno, se pueda proceder a su implantación como soporte a la docencia militar. Mientras tanto, se ha elaborado un formulario de encuesta con el que se tratará de detectar cuánto podrá ayudar, a los tripulantes de los carros, la implantación de esta plataforma (Anexo B). Además, la encuesta ayudará a establecer los puntos fuertes y débiles de la plataforma, permitiendo a los encuestados responder sobre qué es lo que más y lo que menos les ha gustado, de cara a la introducción de mejoras en ella lo antes posible.

### <span id="page-29-2"></span>Trabajo futuro

En el momento en que la plataforma se haya implantado en el "Campus Virtual" del MINISDEF, que trabaja bajo la licencia de Moodle, y se encuentre plenamente operativa para su uso, podremos aplicar en ella todas aquellas herramientas de las que carece el software eXeLearning, entre las que se puede destacar:

- El acceso a la plataforma con un perfil de usuario personal y privado que requiera, además, una contraseña de acceso.
- El requerimiento de una clave para darse de alta en los cursos pertinentes.
- La distribución de los cursos en "clases", de modo que se pueda llevar un mayor control de los alumnos.
- La disponibilidad de foros de dudas y debates que fomenten el diálogo y mejoren la relación entre el alumnado y los profesores.
- La posibilidad de que el alumno aporte documentos para su posterior evaluación.

Con todo ello, sin lugar a dudas, la formación de la tripulación de CC alcanzará niveles más óptimos debido al rápido y fácil acceso que se tendrá a la información de los cursos y ejercicios a realizar. Se espera que los tripulantes puedan acabar su formación con una mejor preparación que hasta ahora, de modo que los resultados sean muy positivos para las necesidades de formación que tiene el MINISDEF. Sin embargo, no debemos olvidar que el propósito último de esta plataforma no es otro que ser un complemento a la docencia del mando, una herramienta donde el profesorado militar pueda apoyarse para la instrucción de sus alumnos, no un sustitutivo de esta, dado que nunca se deberá perder la relación entre el mando y los subordinados que cohesionan tanto a las Fuerzas Armadas españolas y las hacen de las más competentes allí donde se las requiere desplegar para mantener nuestra paz y seguridad.

#### <span id="page-31-0"></span>Bibliografía

- Chaudhary, A., Guimerá, J., & Ruiz, G. (2010). *Integración de plataformas en el Campus Virtual.* Madrid: Universidad Complutense.
- Cubero, S. (2008). *Elaboración de contenidos con eXelearning.* Valencia: Universidad de Valencia.
- Dougiamas, M. (26 de noviembre de 2018). *Moodle.* Recuperado el 23 de septiembre de 2020, de https://docs.moodle.org/all/es/Nuevas\_caracter%C3%ADsticas\_de\_Moodle\_3.5
- EME. (2020). *Norma General. Simulación en el Ejército de Tierra (NG XX/20).* Madrid: Ejército de Tierra.
- Fernández-Pampillón, A. (2009). *Las plataformas e-learning para la enseñanza y el aprendizaje universitario en Internet.* Madrid: Universidad Complutense.
- FUTER. (2014). *Norma General. Sistema de certificación de la preparación para el combate del jefe de carro (NG-301/10).* Sevilla: Ejército de Tierra.
- González, A., & Vallejo, A. (2019). Exelearning: Potencialidades para la creación de REA. *I Workshop sobre Prácticas Educativas Abiertas (WPEA)* (págs. 1-2). Buenos Aires: Instituto de Investigación en Informática (III-LIDI).
- MADOC. (2008). *Manual de Instrucción. Tripulación del CC Leopardo 2E (MI6-102)).* Granada: Ejército de Tierra.
- MADOC. (2017). *Manual de Instrucción. Procedimiento de instrucción del CC Leopardo 2E (MI-015).* Granada: Ejército de Tierra.
- MADOC. (2018). *Manual de Instrucción. Manual del Instructor Avanzado de Tiro del CC Leopardo 2E (MI-014).* Granada: Ejército de Tierra.
- MADOC. (2019). *Acción Formativa. Instrucción complementaria para la formacion de puestos tácticos elementales de Ud,s de CC de Infantería.* Granada: Ejército de Tierra.
- Quiralte, M. (2018). *Learning organization y e-Learning.* Madrid: Universidad de Comillas.
- Vara, D. (7 de Abril de 2017). *Blueindic Blog.* Recuperado el 23 de Septiembre de 2020, de

https://www.blueindic.com/blog/que\_es\_y\_como\_utilizar\_un\_dafo/#:~:text=El %20an%C3%A1lisis%20DAFO%20es%20una,partir%20de%20una%20matriz %20cuadrada.

#### Anexo A. Modelos de ejercicios de autoevaluación

En este anexo se incluyen los diferentes modelos de ejercicios de autoevaluación que podemos encontrar en la plataforma virtual de aprendizaje desarrollada en este proyecto.

#### *Lista desordenada*

![](_page_32_Picture_79.jpeg)

**Figura en Anexo A.1-1. Lista desordenada** *[Elaboración propia]*

<span id="page-32-0"></span>Este tipo de ejercicio, como su nombre indica, es una lista cuyo orden está desordenado. La finalidad es que el alumno sea capaz de reconstruir este orden. En caso de fallar, el ejercicio le mostrará el orden correcto de la lista.

Puede ser empleado, como vemos en la figura superior, para que el alumno se autoevalúe de procedimientos que requieren una sucesión de acciones.

#### *Rellenar huecos*

El alumno deberá deducir palabras, frases u oraciones que falten a partir de un texto o una imagen. En caso de fallar, se le mostrará la palabra correcta, pudiendo ser configurado para discernir entre mayúsculas y minúsculas o para aceptar un mínimo de errores ortográficos.

Este tipo de ejercicio puede aplicarse en actividades donde haya que conocer conceptos concretos (Figura en Anexo A.1-2) o en aquellas enfocadas a la identificación de medios (Figura en Anexo A.1-3).

![](_page_33_Picture_33.jpeg)

**Figura en Anexo A.1-2. Rellenar huecos** *[Elaboración propia]*

<span id="page-33-0"></span>![](_page_33_Figure_2.jpeg)

<span id="page-33-1"></span>**Figura en Anexo A.1-3. Rellenar huecos para identificación de medios en el puesto del cargador** *[Elaboración propia]*

#### *Pregunta Verdadero-Falso*

Estos ejercicios pueden ser empleados para que el alumno deduzca o razone si el procedimiento o el término que se le pregunta es correcto o no. El profesor puede introducir una retroalimentación, por ejemplo, para las preguntas cuya respuesta sea "Falso", de modo que explique al alumno por qué lo es (ver Figura en Anexo A.1-4).

#### Pregunta Verdadero-Falso

```
Tras la descarga de un artificio, es el jefe de carro el que debe inspeccionar ocularmente que no queda munición por consumir
O Verdadero <sup>O</sup> Falso
Incorrecto
Tras realizar una entrada en posición de tiro, será el tirador el que realice una carta de tiro
\bullet Verdadero \circ Falso
Incorrecto
La debe realizar el jefe de carro
La unidad de control de torre está asignada al tirador.
O Verdadero <sup>O</sup> Falso
Correcto
Está asignada al jefe de carro
Antes de iniciar el sistema de NBQ, la torre debe estar apuntando a las 1130
◉ Verdadero ○ Falso
Correcto
```
**Figura de Anexo A.1-4. Pregunta Verdadero-Falso** *[Elaboración propia]*

#### <span id="page-34-0"></span>*Preguntas de elección múltiple*

Ejercicios tipo test donde solo hay una respuesta correcta. Puede ser usado para que el alumno sepa discernir entre términos muy parecidos en significado o procedimiento (Figura de Anexo A.1-5).

#### Pregunta de Elección Múltiple

¿QUÉ VALORES INTRODUCE EL TIRADOR MANUALMENTE EN LA UCDT? O ALTITUD

- O TEMP EXT
- O TELEMETRO LASER
- O DATOS ESTÁNDAR
- C HOMOGENEIZACIÓN
- O SENSOR DE INCLINACIÓN
- $\bigcirc$  VIENTO

<span id="page-34-1"></span>![](_page_34_Figure_15.jpeg)

**Figura de Anexo A.5-5. Pregunta de elección múltiple** *[Elaboración propia]*

#### Anexo B. Encuesta final para mejorar la plataforma virtual

Con el objetivo de conocer los ámbitos que mejor se han detallado en la elaboración de la plataforma virtual de aprendizaje y mejorar, en un futuro, los que menos, se ha elaborado una encuesta a la que se pretende que conteste el mayor número de personas posible, principalmente miembros de tripulación de los carros de combate.

Dicha encuesta se puede ver en las siguientes figuras:

![](_page_35_Picture_3.jpeg)

<span id="page-35-0"></span>¿Qué puesto táctico ocupa en el carro? \*

- $\bigcap$  Jefe de carro
- $\bigcirc$  Tirador
- ◯ Radiocargador
- $\bigcirc$  Conductor

<span id="page-35-1"></span>![](_page_35_Figure_9.jpeg)

![](_page_36_Picture_17.jpeg)

#### **Figura en Anexo B.1-8. Preguntas de la encuesta** *[Elaboración propia]*

<span id="page-36-0"></span>![](_page_36_Picture_18.jpeg)

<span id="page-36-1"></span>**Figura de Anexo B.2-9. Preguntas de la encuesta** *[Elaboración propia]*

¿Le parece interesante la sección dedicada al material adicional? ¿Por qué? \*

Tu respuesta

¿Qué opinión tiene de que se puedan introducir ejercicios de autoevaluación en la plataforma? Escriba libremente \*

Tu respuesta

¿Qué considera que se puede mejorar de la plataforma? Escriba libremente \*

<span id="page-37-0"></span>Tu respuesta

**Figura de Anexo B.10-5. Preguntas de la encuesta** *[Elaboración propia]*